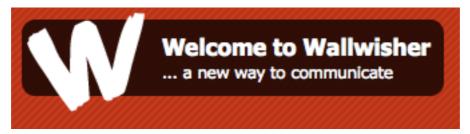

www.wallwisher.com

**Wallwisher** is another Web 2.0 free online tool that can be used as an *icebreaker activity*. You can create one of your own and give your students the opportunity to post their short profiles onto your "wall".

By doing so, you'll help them to get to know each other better learning a little bit about each other's favorite school subjects, likes and dislikes, hobbies, weekend outings, etc. It's an engaging way to start a brand-new year at school, don't you think so?

In addition to that, along with their written profiles, your students can include linked pictures, YouTube videos, web page links and other kinds of files. The link to your "virtual wall" (with your students' profiles) can then be shared with others: friends, school community and family.

**Attention**: For safety reasons, assume full control over what is posted. You should often visit your wall to supervise it. Any unwanted messages should be deleted and you, as the wall's owner, can modify the space if you want to. Your students can send your wall link to friends and family to share their comments with them.

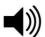

Do you want to listen about this online tool called wallwisher?

Access this site: http://tinyurl.com/wallwisher-portal-reinildes

**Curious to learn a little bit more about this online tool**? Watch a video about how to create a **wallwisher** at:

http://www.youtube.com/watch?v=PBn1EVzh6wk

**How to create a wallwisher**. Let's go over the steps again.

- 1. **First things first**. Access the site <a href="www.wallwisher.com">www.wallwisher.com</a> to set up an account.
- 2. To log in (and have your account set up), click the top right hand corner *Login/Register button*. See where this button is located in the image below (it was taken from the *wallwisher* site).

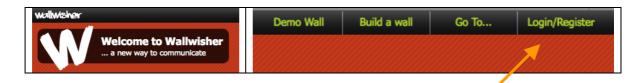

3. Fill in with your information. Insert your email address, password and a nickname. (Then click *Create my account*). Check the image below.

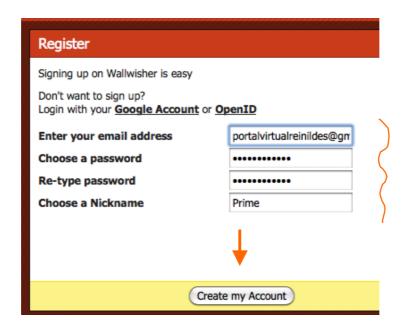

4. Ready! You can start creating your wall now. Check the image below

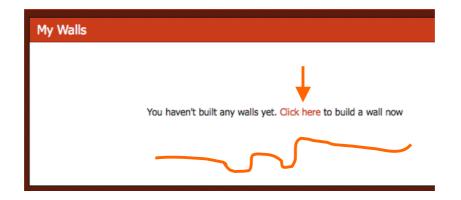

5. Fill the screen out! Check the image below.

A: Indicate your preferences. B: Choose the theme (red, silver, etc). C: Give a title to your wall. D: Add a subtitle. E: Click to select image.

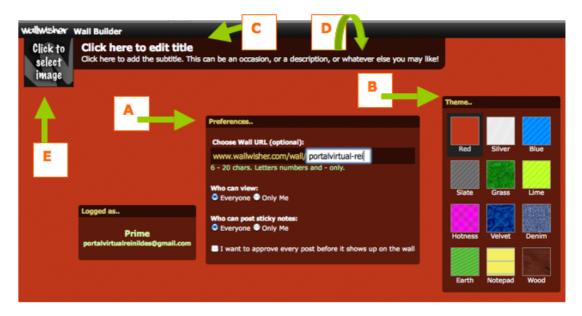

How does your wall look like? Check out mine below. Post a message to me there! The address is:

http://www.wallwisher.com/wall/portalvirtual-rei

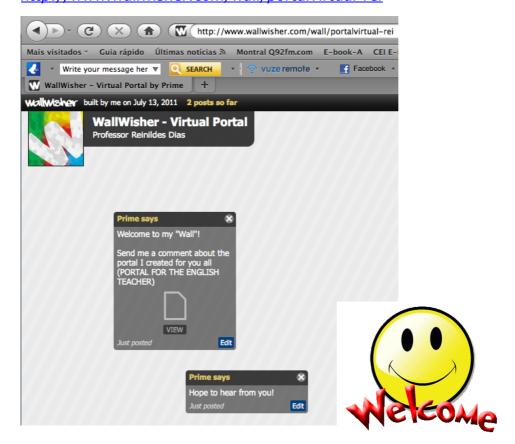

## Back to the use of "Wallwisher" as an icebreaker activity

Create your wall. Send the address to your students. Tell them to insert a short profile (60 words maximum, for instance).

Also tell them they have to double click on any part of your wall to insert their profiles. They can add web links, images, audio. The post is theirs! Encourage them to be creative!

Debate about the purposes of your wallwisher. Let them express how they feel about this tool and what they have to do.

Discuss the characteristics of the genre "profile". Check the file about "flicker" – there you can find ideas of how to prepare the students for the writing of their profiles. Remember that writing is a process.

Also remember what has already been said about Internet Safety in the "flickr" document. Go over the sites again.

http://kidshealth.org/teen/safety/safebasics/internet\_safety.html

http://www.kidsmart.org.uk/safesearching/

http://www.thinkuknow.co.uk/

http://internetsaftey.org/

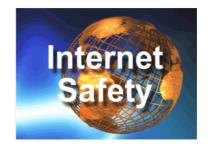

Did you use the "wallwisher tool" with your students as I suggested above? Let me know how successful the activity was. I bet your students loved it. Send me a message at: <a href="mailto:portalvirtualreinildes@gmail.com">portalvirtualreinildes@gmail.com</a>

**Last but not least**: Our students should be responsible for their own learning. Let's give them the opportunity to make use of web tools to learn English. Remember they are digital natives of the language of technology. They "speak" it fluently.